### 코드 구하기

Translation of this page is incomplete.

이 페이지는 최신 티키 코드를 얻는 법에 대한 정보를 포함합니다.

- 현재 출시된 티키 버전은 [SourceForge.net](https://info.tiki.org/Download) [에서 다운로드](https://info.tiki.org/Download) 할 수 있습니다.
- 이전 출시된 코드는 [SVN](https://dev.tiki.org/tiki-editpage.php?page=SVN+Tips) 리포지터리에서 다운로드 할 수 있습니다.
- 다음에서 코드를 볼 수 있습니다: <https://sourceforge.net/p/tikiwiki/code/HEAD/tree/>

최신 티키 코드를 다운로드할 수 있는 방법은 여러가지가 있습니다:

## SVN 에서 6.x LTS 를 사용

[SVN](https://dev.tiki.org/tiki-editpage.php?page=SVN+Tips) 에서 티키 6.x 의 최신 버전을 다운로드하려면 다음 단계를 따르십시오:

- 1. 코드 체크아웃
	- 방법 1

### (지정하게 될) 새 폴더에 체크아웃

svn checkout https://svn.code.sf.net/p/tikiwiki/code/branches/6.x myfolder

방법 2

현재 폴더에 체크아웃

svn checkout https://svn.code.sf.net/p/tikiwiki/code/branches/6.x .

2. SVN 에서 업데이트. [업데이트](https://dev.tiki.org/tiki-editpage.php?page=Update) 참조

SVN 에서 9.x 를 사용

Use these steps to download the latest Tiki 9.x from [SVN](https://dev.tiki.org/tiki-editpage.php?page=SVN+Tips):

- 1. Checkout the code.
	- Method 1

**Checking out to a new folder (that you will specify)**

svn checkout https://svn.code.sf.net/p/tikiwiki/code/branches/9.x mynewfolder

Method 2

**Checking out to the current folder**

svn checkout https://svn.code.sf.net/p/tikiwiki/code/branches/9.x .

The dot "." means the current folder from where you run the command.

The other instructions on this page only checkout the Tiki code, not any mods you have intalled or want to install. See below if you want to get the code for mods.

2. Update from SVN.

### See [Update](https://dev.tiki.org/tiki-editpage.php?page=Update)

3. Commit your code.

See [How to get commit access](https://dev.tiki.org/tiki-editpage.php?page=How%20to%20get%20commit%20access) for information on contributing code and joining the Tiki developer community.

**Before you Commit**

svn diff

**When you are Ready**

svn commit -m "message for commit log" nameoffile.php templates/nameoffile.tpl

You can also see [full instructions to commit](https://dev.tiki.org/Commit-Code)

Using 10.x from SVN

Use these steps to download the latest Tiki 10.x from [SVN:](https://dev.tiki.org/tiki-editpage.php?page=SVN+Tips)

1. Checkout the code.

Method 1

**Checking out to a new folder (that you will specify)**

svn checkout https://svn.code.sf.net/p/tikiwiki/code/branches/10.x mynewfolder

Method 2

**Checking out to the current folder**

svn checkout https://svn.code.sf.net/p/tikiwiki/code/branches/10.x .

The dot "." means the current folder from where you run the command.

The other instructions on this page only checkout the Tiki code, not any mods you have intalled or want to install. See below if you want to get the code for mods.

- 2. Update from SVN. See [Update](https://dev.tiki.org/tiki-editpage.php?page=Update)
- 3. Commit your code.

See [How to get commit access](https://dev.tiki.org/tiki-editpage.php?page=How%20to%20get%20commit%20access) for information on contributing code and joining the Tiki developer community.

```
Before you Commit
```
svn diff

**When you are Ready**

svn commit -m "message for commit log" nameoffile.php templates/nameoffile.tpl

You can also see [full instructions to commit](https://dev.tiki.org/Commit-Code)

### SVN 에서 11.x 를 사용

[SVN](https://dev.tiki.org/tiki-editpage.php?page=SVN+Tips) 에서 티키 11.x 의 최신 버전을 다운로드하려면 다음 단계를 따르십시오:

- 1. 코드 체크아웃
	- 방법 1

#### (지정하게 될) 새 폴더로 체크아웃

svn checkout https://svn.code.sf.net/p/tikiwiki/code/branches/11.x mynewfolder

Method 2

현재 폴더로 체크아웃

svn checkout https://svn.code.sf.net/p/tikiwiki/code/branches/11.x .

마침표 "." 는 명령어를 실행하는 현재 폴더를 의미합니다.

이 페이지의 다른 설명은 티키 코드 만 체크아웃만 하며 기존에 설치했던 혹은 설치를 원하는 모드 (mod) 는 포함하지 않습니다. 모드에 대한 코들르 원하는 경우 아래를 참고하십시오.

- 2. SVN 에서 업데이트.
- [업데이트](https://dev.tiki.org/tiki-editpage.php?page=Update) 참고
- 3. 코드 커밋하기.

티키 개발자 커뮤니티에 참여하고 코드를 기여하는 것에 대한 정보는 [커밋 권한 얻는 방법](https://dev.tiki.org/tiki-editpage.php?page=How%20to%20get%20commit%20access) 을 참고하십시오. 커밋하기 전에

svn diff

준비가 되면

svn commit -m "message for commit log" nameoffile.php templates/nameoffile.tpl

[full instructions to commit|](https://dev.tiki.org/Commit-Code)[커밋에 대한 전체 설명](https://dev.tiki.org/Commit-Code)을 참조하실 수도 있습니다

Using trunk from SVN (future 12.x)

Use these steps to download the latest Tiki 12.x from [SVN:](https://dev.tiki.org/tiki-editpage.php?page=SVN+Tips)

- 1. Checkout the code.
	- Method 1

**Checking out to a new folder (that you will specify)**

svn checkout https://svn.code.sf.net/p/tikiwiki/code/trunk mynewfolder

Method 2

**Checking out to the current folder**

svn checkout https://svn.code.sf.net/p/tikiwiki/code/trunk .

The dot "." means the current folder from where you run the command.

The other instructions on this page only checkout the Tiki code, not any mods you have intalled or want to install. See below if you want to get the code for mods.

- 2. Update from SVN.
- See [Update](https://dev.tiki.org/tiki-editpage.php?page=Update)
- 3. Commit your code.

See [How to get commit access](https://dev.tiki.org/tiki-editpage.php?page=How%20to%20get%20commit%20access) for information on contributing code and joining the Tiki developer community.

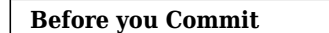

svn diff

**When you are Ready**

svn commit -m "message for commit log" nameoffile.php templates/nameoffile.tpl

You might need to do a checkout with httpss instead of https in the repository url from above, in order to be able to commit back to the sf.net repository. You can also see [full instructions to commit](https://dev.tiki.org/Commit-Code)

Getting a specific version from SVN (ex.: 7.1)

svn checkout https://svn.code.sf.net/p/tikiwiki/code/tags/7.1/ mynewfolder

# Using Mods

If you want to checkout latest files for [Mods,](https://dev.tiki.org/Mods) then you have to separately use:

**Checking out Mods with SVN**

svn checkout https://svn.code.sf.net/p/tikiwiki/code/mods/trunk

Things in Tiki are changing rapidly. You may need to pick up your mod from <https://tikiwiki.svn.sourceforge.net/> and navigate down to mods > wiki-plugins. If you install the mod by hand like this, you need to put the .php file in ./lib/wiki-plugins/ (see also the *sh setup.sh* fix step herein).

업데이트 하기

마이너 (예: 6.x 에서 6.y 로) 혹은 메이저 (예: 6.x 에서 8.x 로) 어느 방식이건 [업데이트](https://dev.tiki.org/tiki-editpage.php?page=Update) 하십시오

# Pre-release packages (zip files)

[Daily Build](https://dev.tiki.org/Daily-Build)

# FTP 설치에서 전환하는 법

[FTP](https://dev.tiki.org/tiki-editpage.php?page=Convert%20a%20site%20installed%20via%20FTP%20to%20now%20use%20SVN) [를 통해 설치된 사이트를 이제](https://dev.tiki.org/tiki-editpage.php?page=Convert%20a%20site%20installed%20via%20FTP%20to%20now%20use%20SVN) [SVN](https://dev.tiki.org/tiki-editpage.php?page=Convert%20a%20site%20installed%20via%20FTP%20to%20now%20use%20SVN) [를 사용하도록 전환](https://dev.tiki.org/tiki-editpage.php?page=Convert%20a%20site%20installed%20via%20FTP%20to%20now%20use%20SVN)

Tiki Remote Instance Manager (TRIM)

For managing multiple, independent Tiki installations. Please see [TRIM](https://doc.tiki.org/TRIM)

Amazon Machine Image (AMI) for EC2

Amazon Elastic Compute Cloud - Amazon Web Services. Please see: [EC2](https://tiki.org/EC2)